# **TUKI ONGELMATILANTEISSA**

Jos LaCie-tuotteessasi on ongelma, seuraavassa taulukossa on saatavissa olevien resurssien luettelo, jonka avulla voit selvittää ongelman syyn.

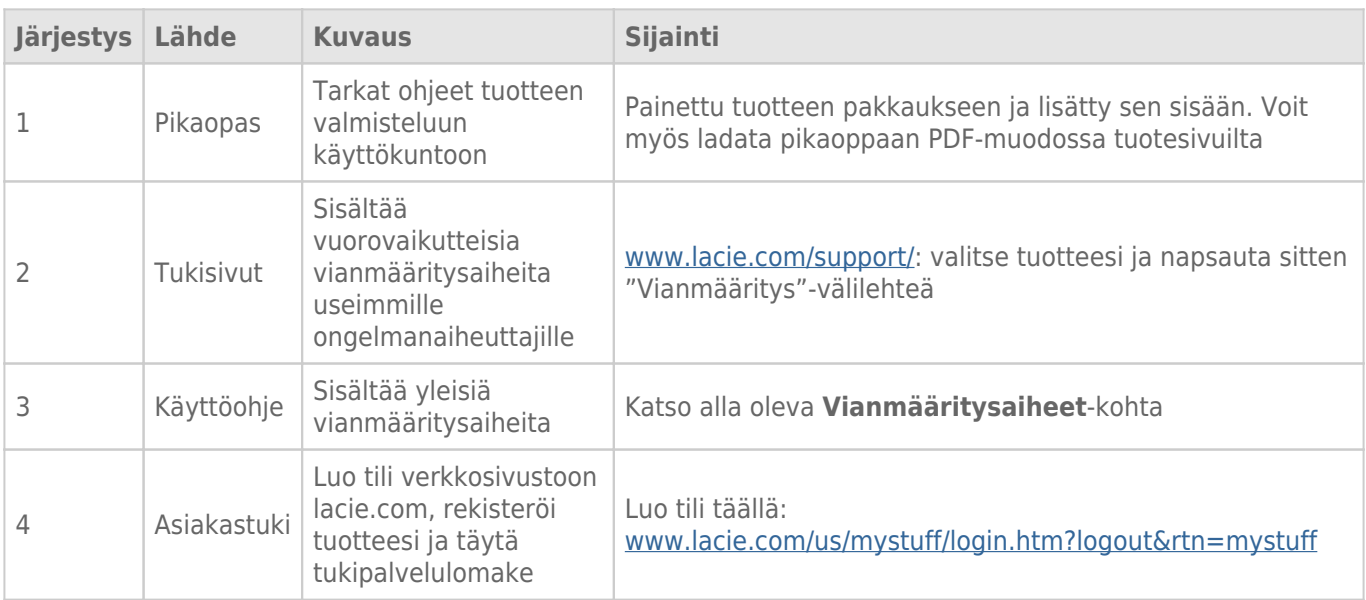

**Huomautus:** LaCie on sitoutunut tarjoamaan korkealaatuisia tuotteita, jotka tuovat lisäsisältöä sen asiakkaiden elämään. Jotta voit osaltasi auttaa LaCieta tarjoamaan parhaan mahdollisen asiakastuen, suosittelemme, että luot tilin ja rekisteröit tuotteesi osoitteessa [www.lacie.com/us/mystuff/login.htm?](http://www.lacie.com/us/mystuff/login.htm? logout&rtn=mystuff) [logout&rtn=mystuff](http://www.lacie.com/us/mystuff/login.htm? logout&rtn=mystuff). Voit antaa meille tärkeää palautetta, ja lisäksi saat ajantasaista tietoa LaCie-laitteestasi.

## VIANMÄÄRITYKSEN AIHEET

**Huomautus:** Interaktiivinen vianmääritys, erittäin tehokas tapa ratkaista tuotteen käytössä ilmeneviä ongelmia, on saatavilla osoitteessa [www.lacie.com/support/.](http://www.lacie.com/support/) Valitse tuotteesi ja napsauta sitten Vianmääritys-välilehteä.

### Thunderbolt 2 -liitäntä (Mac)

#### Ongelma: En näe LaCie 2big:iä, kun käytän Thunderbolt 2 -porttia.

[K: Onko samaan porttiin yhdistettynä muita Thunderbolt-tekniikan laitteita?](#page--1-0)

V: Irrota kaikki muut Thunderbolt-laitteet ja katso, tuleeko taltio näkyviin työpöydälle.

[K: Tuleeko/tulevatko taltioiden kuvake/kuvakkeet näkyviin työpöydälle?](#page--1-0)

V: Tallennusaseman kuvakkeiden tulisi näkyä työpöydälläsi. Varmista, että Finderin ulkoisten kiintolevyjen näytön ensisijaisuudeksi on valittu **Finder > Ensisijaisuudet > Yleiset**..

[K: Onko Thunderbolt 2 -tekniikan kotelo yhdistetty tietokoneeseen, joka tukee Thunderbolt 2 -tekniikkaa tai ensimmäisen](#page--1-0) [sukupolven Thunderbolt-tekniikkaan?](#page--1-0)

V: Thunderbolt-tekniikan liitäntätyyppi Mac-tietokoneeseen on Mini DiplayPort. Vanhemmat Macintosh-tietokoneet sisältävät yhden tai useamman Mini DisplayPortin, mutta niitä käytetään vain liittämään yksi tai useampi monitori. Vanhat Mac-tietokoneet, joissa on Mini DisplayPort -portit, eivät tue Thunderbolt-tekniikan oheislaitteita.

[K: Noudatitko asennusohjeita tarkalleen?](#page--1-0)

V: Tarkista asennusvaiheet [\(Yhdistäminen](http://manuals.lacie.com/fi/manuals/2big-tbt2/connection)) ja varmista, että: Thunderbolt-tekniikan kaapelin molemmat päät on yhdistetty napakasti portteihin ja että laite saa virtaa toimitetun virtalähteen kautta.

[K: Yhdistin kotelon tietokoneeseeni vanhemmalla Mini DisplayPort -kaapelilla, jota käytän näytöilleni. Miksi en näe taltioita](#page--1-0) [työpöydällä?](#page--1-0)

V: Tallennus vaatii erityisesti Thunderbolt-tekniikalle valmistetun kaapelin. Käytä LaCie-laitteen mukana tullutta Thunderbolt-kaapelia.

[K: Yhdistin Thunderbolt-tekniikkaa tukevan kaapelin tietokoneeseeni, mutta kotelo: \(a.\) ei käynnisty ja/tai \(b.\) ei saa](#page--1-0) [riittävästi virtaa.](#page--1-0)

V: Thunderbolt-koteloiden täytyy saada virtaa myös mukana tulevan virtalähteen kautta. Katso kohta [Yhdistäminen.](http://manuals.lacie.com/fi/manuals/2big-tbt2/connection)

[K: Onko Thunderbolt-tekniikan kaapelin molemmat päät liitetty hyvin?](#page--1-0)

- V:
- Käytä vain mukana tullutta Thunderbolt-kaapelia.
- Tarkasta Thunderbolt-tekniikan kaapelin molemmat päät ja varmista, että ne on työnnetty kokonaan vastaaviin portteihin.
- Irrota Thunderbolt-tekniikan kaapeli ja odota 10 sekuntia, ennen kuin kytket sen takaisin.
- Jos asemaa ei edelleenkään tunnisteta, käynnistä tietokoneesi uudelleen ja yritä sitten uudelleen.

### USB 3.0 -liitäntä (PC/Mac)

#### Ongelma: Tiedostonsiirto tapahtuu liian hitaasti.

[K: Onko samaan porttiin tai keskittimeen yhdistettynä muita USB-laitteita?](#page--1-0)

V: Irrota kaikki muut USB-laitteet ja katso paraneeko kiintolevyn suoritusteho.

[K: Onko laite liitetty tietokoneen tai keskittimen USB 2.0 -porttiin?](#page--1-0)

V: Jos LaCie 2big on liitetty USB 2.0 -porttiin tai -keskittimeen, se on aivan normaalia. SuperSpeed USB 3.0 -laite voi toimia USB 3.0 -suorituskykytasolla vain, kun se on liitetty USB 3.0 -portilla varustettuun tietokoneeseen. Muutoin USB 3.0 -laite toimii hitaammalla USB-siirtonopeudella.

[K: Onko LaCie 2big liitetty tietokoneesi SuperSpeed USB 3.0 -porttiin?](#page--1-0)

V: Kolmannen osapuolen USB 3.0 -sovittimet: Tarkasta, että isäntäväyläsovittimesi USB 3.0 -ohjaimet on asennettu oikein. Jos et ole asiasta varma, poista ohjaimien asennus ja asenna ne uudelleen.

[K: Tukeeko tietokoneesi tai käyttöjärjestelmäsi SuperSpeed USB 3.0:aa?](#page--1-0)

V: Katso tuotepakkauksesta tai ota yhteyttä tuotteen verkkotukisivustoon osoitteessa [www.lacie.com/support/](http://www.lacie.com/support/) järjestelmän vähimmäisvaatimusten tarkastamiseksi.

[K: Tarvitsetko lisäohjaimia USB 3.0:lle?](#page--1-0)

V: Tietyt Windowsin versiot vaativat lisäohjaimia tukemaan USB 3.0:aa.

[K: Rajoittaako tietokoneesi sisäinen kiintolevyasema siirtonopeuksia?](#page--1-0)

V: Jos tietokoneessasi on hidas sisäinen kiintolevy (tyypillisesti muistikirjamikrossa tai netbook-kannettavassa), se rajoittaa siirtonopeutta.

 $\bar{z}$ 

### Yleiset

### Ongelma: Saan tiedoston siirtovirheviestejä ja aikakone ei toimi.

[K: Saitko "Error -50" \(Virhe - 50\) -viestin kopioidessasi levylle?](#page--1-0)

V: Kopioitaessa tiedostoja tai kansioita tietokoneelta FAT32-taltioon tiettyjä merkkejä ei voi kopioida. Näitä merkkejä ovat muun muassa seuraavat:

 $? < > / \backslash$ :

Koska FAT 32 -tiedostojärjestelmä ei ole suorituskyvyltään optimaalinen, LaCie ei suosittele sen käyttöä Thunderbolt 2 ja/tai USB 3.0 -tallennuslaitteiden kanssa. Harkitse kiintolevyn alustamista HFS+ loki -muotoon raidallisella tai peilatulla RAID-pakalla. Katso kohta [Alustus.](http://manuals.lacie.com/fi/manuals/2big-tbt2/formatting) Lisäksi, aikakone on yhteensopiva vain HFS+ tai HFS+ Loki -formatoitujen kiintolevyjen kanssa. Alusta kiintolevyasema yhteensopivaksi aikakoneen kanssa, mikäli tarpeen.

[K: Saitko viestin, joka ilmoitti, että kiintolevyasema on irrotettu kun se oli poistumassa lepotilasta?](#page--1-0)

V: Jätä tämä viesti huomiotta. Kiintolevyasema liittyy uudelleen työpöydälle.

### Ongelma: Kiintolevytila ei näytä oikealta.

[K: Poistin juuri paljon tiedostoja roskakoriin LaCie-tallennuslaitteesta. Miksi en näe enempää tilaa uusien tiedostojen](#page--1-0) [kopioimiseen?](#page--1-0)

V: Kiintolevytilaa ei vapauteta, ennen kuin tiedostot on poistettu tai tyhjennetty roskakorista.

[K: Miksi taltion kapasiteetti on pienempi kuin ilmoitettu?](#page--1-0)

V: Alustuksen jälkeen käytettävissä oleva kiintolevyaseman tallennustila on pienempi kuin pakkauksen kyljessä lukee. Erotus perustuu siihen, miten käyttöjärjestelmä näkee levytilan. Esimerkiksi kiintolevy, jolle voi tallentaa 500 000 000 000 tavua, on luvulla 1 000 000 000 (giga) jaettuna yhtä kuin 500 Gt. Tämä on todellinen tallennustila, joka näkyy valmistajan pakkauksessa. Käyttöjärjestelmä käyttää hieman erilaista matematiikkaa jakamalla 500 000 000 000 luvulla 1 073 741 824, minkä perusteella kokonaistila on 466 Gt.

### Ongelma: Minun täytyy rakentaa uudestaan RAID SAFE.

[K: Sain juuri vaihtokiintolevyn LaCieltä. Miten rakennan uudestaan RAID SAFEN?](#page--1-0)

V: Katso kohdasta [Kiintolevyn poistaminen ja vaihtaminen](http://manuals.lacie.com/fi/manuals/2big-tbt2/disk-swap) ohjeet kiintolevyn vaihtamisesta ja kohdasta [RAID:n](http://manuals.lacie.com/fi/manuals/2big-tbt2/raid) [hallinta](http://manuals.lacie.com/fi/manuals/2big-tbt2/raid) ohjeet, jos haluat vaihtaa RAID-tilan.